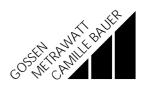

# **PRO***Fi* KALIBRATOR 1 Calibration device for testers according to DIN VDE 0100

13883 4/7.96

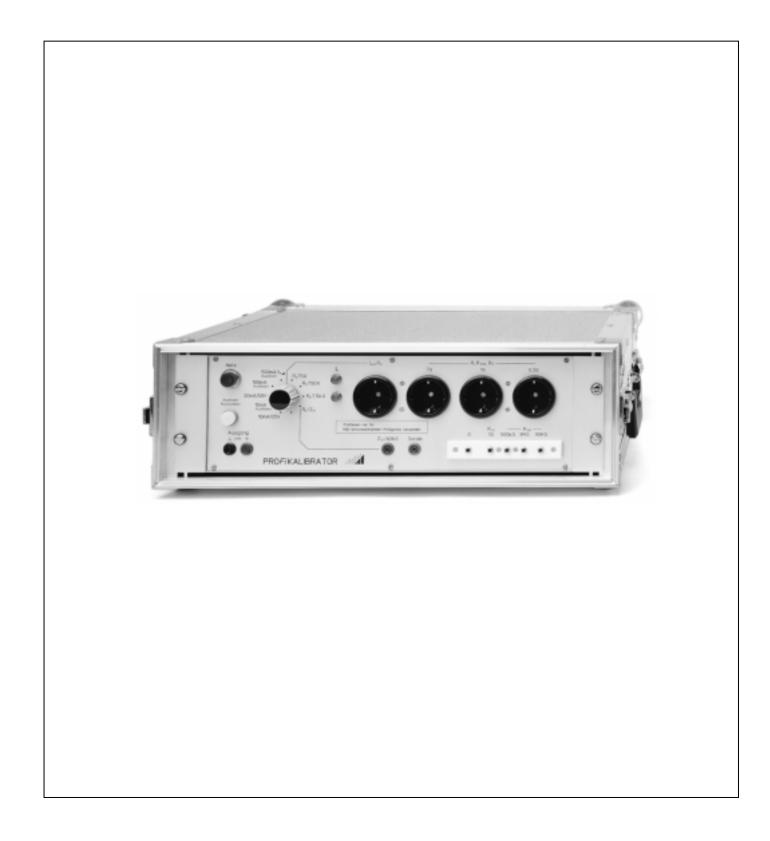

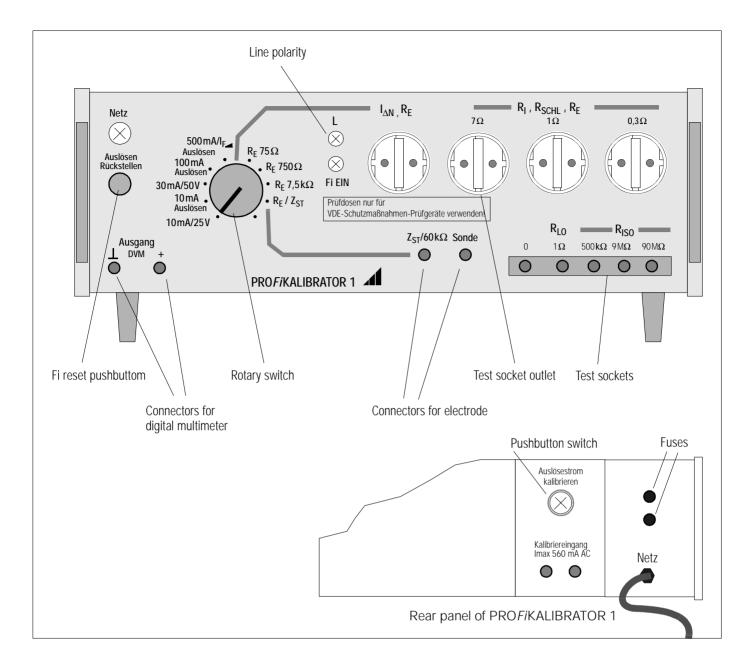

#### 1 General

Together with a test standard (PROFi TEST 0100S), the PROFiKALIBRATOR serves to test asppliances for testing the protecting devices, e.g. the M5010, M5011, M5012 series and the PROFi TEST 0100S. The different function values to be determined according to DIN VDE 0100, part 610, are first compared with the test standard and then with the measured values of the device under test. For this purpose, test standard and device under test are connected to the PROFiKALIBRATOR at a time. The measured values of the device under test serve as reference values.

#### 2 Getting started for the comparison measurement

#### 2.1 Power supply PROFi KALIBRATOR

- Connect the power plug
  - The lamp Netz (line) lights
  - The lamp L must light,
    - if not, reverse the polarity of the power plug!
  - The lamp FI EIN (FI ON) must light, if not, press the "Start/Reset" pushbutton

### 2.2 Connection of digital multimeter and test standard PROFi TEST 0100S

- Connect a digital multimeter (e.g. METRAHit 18S) to the socket output and set the DC voltage measuring range.
- Depending upon the measurement, plug the test plug into the corresponding test socket outlet
- To measure ground resistance and site insulation impedance, establish additional electrode connections.
- For a measurement of R<sub>LO</sub> and R<sub>ISO</sub>, the two-pole measuring adapter must be plugged accordingly.

2 GOSSEN-METRAWATT

#### 3 Comparison measurements with the test standard PROFi TEST 0100S

Comparison measurements are briefly described below. We recommend to have the test protocol of the test standard at hand for this purpose. Please see the operating instructions of the PROFi TEST 0100S, No. 3.348.703.03, for the operation of test standard and device under test. You will find brief operating instructions in section 4.

On principle, reference measurements can be made in any order. Here, the order of the test protocol record has been chosen.

The function values on the following headlines correspond to the position of the function switch on the test standard PROFi TEST 0100S with the exception of the measurement for  $\mathbf{Z}_{ST}$  and  $\mathbf{UI}_{\Delta N}$ . In that case, reference is made to the appropriate position of the function switch and to the required menu selection.

#### 3.1 Loop resistance R<sub>Schl</sub>

 $\Rightarrow$  Test socket outlet: 0,3  $\Omega$ , 1  $\Omega$  or 7  $\Omega$ 

⇒ Pushbutton: START
⇒ Reference value: read R<sub>Schl</sub>

#### 3.2 Internal line resistance R<sub>I</sub>

ightharpoonup Test socket outlet: 0,3  $\Omega$  or 7  $\Omega$  ightharpoonup Pushbutton: START ightharpoonup Reference value: read  $R_1$ 

#### 3.3 Ground resistance R<sub>F</sub>

 $\Leftrightarrow$  Test socket outlet: 0,3  $\Omega_{\!_{1}}$  1  $\Omega_{\!_{1}}$  7  $\Omega$  or  $R_E/I_{\Delta N}$ 

⇒ Electrode in: socket "Electrode"

ightharpoonup Rotary switch:  $R_F = 75 \Omega$ , 750 Ω and 7,5 kΩ

ightharpoonup Pushbutton: START ightharpoonup Reference value: read  $R_E$ 

Remove the electrode after the measurement

#### 3.4 Site insulation impedance $Z_{ST}$

 $\Rightarrow$  Test socket outlet:  $R_E/I_{\Delta N}$ 

 $\Rightarrow$  Electrode in: socket  $Z_{ST}$  60 k $\Omega$ 

 $\Rightarrow$  Rotary switch:  $R_E = R_E/Z_{ST}$ 

 $\Rightarrow$  Function switch:  $R_E$ 

ho Pushbutton: MENU  $\Rightarrow$   $Z_{ST}$ 

 $\Rightarrow$  Pushbutton: START  $\Rightarrow$  Reference value: read  $Z_{ST}$ 

Remove the electrode after the measurement

#### 3.5 Contact potential $UI_{\Lambda N}$ for $I_{\Lambda N} = 10$ and 30 mA

 $\Rightarrow$  Test socket outlet:  $R_F/I_{\Lambda N}$ 

 $\Rightarrow$  Rotary switch:  $I_{\Delta N} = 10 \text{ mA/25 V or } 30 \text{ mA/50 V}$ 

 $\Rightarrow$  Function switch:  $I_{\Delta N \ 10 \ mA}$  or  $I_{\Delta N \ 30 \ mA}$ 

 $\Rightarrow$  Pushbutton: START  $\Rightarrow$  Reference value: read  $\text{UI}_{\Delta N}$ 

#### 3.6 I<sub>AN</sub> for 10 and 100 mA starting current

 $\Rightarrow$  Test socket outlet:  $R_E/I_{\Delta N}$ 

 $\Rightarrow$  Rotary switch:  $I_{\Lambda N} = 10$  mA/Ausl. oder 100 mA/Ausl.

⇒ Pushbutton: START, wait for measurement

 $\Rightarrow$  Pushbutton:  $I_{\Delta N}/i$ , read start time

Display value: Read voltage value on multimeter

and divide it by 10, this yields the

starting current  $I_{\Delta N}$ 

Please note: When repeatedly measuring the starting current, it

is required to press the reset pusbutton at a time.

#### 3.7 $I_{\Delta N}$ with rising starting current from 500 mA

⇒ Test socket outlet:  $R_E/I_{\Delta N}$ ⇒ Rotary switch: 500 mA/ $I_{\Delta N}$ 

⇒ Pushbutton: START, wait for measurement⇒ Display value: Read voltage value on multimeter

and divide it by 10, this yields the

starting current  $I_{\Delta N}$ .

Compare the computed value with

the displayed value.

#### 3.8 AC voltage U<sub>I -N</sub> and frequency f

 $\begin{tabular}{ll} $\diamondsuit$ Test socket outlet: & $R_E/I_{\Delta N}$ \\ $\diamondsuit$ Rotary switch: & $R_E/Z_{ST}$ \\ $\diamondsuit$ Pushbutton: & $START$ \\ \end{tabular}$ 

 $\Rightarrow$  Reference value: read  $U_{I-N}$  and f

Note: You may eventually plug the device under test in parallel to the test standard into the test socket outlet 1  $\Omega$  and per-

form a direct comparison measurement.

#### 3.9 AC voltage U<sub>L-PE</sub> and frequency f

 $\begin{tabular}{lll} $ \hookrightarrow$ Test socket outlet: & $R_E/I_{\Delta N}$ \\ $ \hookrightarrow$ Rotary switch: & $R_E/Z_{ST}$ \\ $ \hookrightarrow$ Pushbutton: & $START$ \\ \end{tabular}$ 

 $\Rightarrow$  Reference value: read  $U_{L\text{-PE}}$  and f

**Note:** You may eventually plug the device under test in parallel to the test standard into the test socket outlet 1  $\Omega$  and perform a direct comparison mass years.

form a direct comparison measurement.

#### 3.10 Low-ohmic resistances R<sub>LO</sub>

 $\mathrel{\hfill \hfill \hfill}$  Test socket outlet:  $R_{L0}$  and  $R_{IS0}$ 

Probe to 0

– Measuring adapter to 1  $\Omega$ 

⇒ Pushbutton: START⇒ Reference value: read R<sub>1.0</sub>

#### 3.11 Insulation resistance R<sub>ISO</sub>

 $\ \, \ \, \mbox{\ \ } \mbox{\ \ } \mbox{\ \ \ } \mbox{\ \ } \mbox{\ \ } \mbox{\ \ } \mbox{\ \ } \mbox{\ \ } \mbox{\ \ } \mbox{\ \ } \mbox{\ \ } \mbox{\ \ \ } \mbox{\ \ } \mbox{\ \ } \mbox{\ \ } \mbox{\ \ } \mbox{\ \ } \mbox{\ \ } \mbox{\ \ } \mbox{\ \ } \mbox{\ \ \ } \mbox{\ \ } \mbox{\ \ } \mbox{\ \ } \mbox{\ \ } \mbox{\ \ } \mbox{\ \ } \mbox{\ \ } \mbox{\ \ } \mbox{\ \ \ } \mbox{\ \ } \mbox{\ \ } \mbox{\ \ } \mbox{\ \ } \mbox{\ \ } \mbox{\ \ } \mbox{\ \ } \mbox{\ \ } \mbox{\ \$ 

- Probe to 0

– Meas. adapt. to 500 k $\Omega$ , 9 M $\Omega$  or 90 M $\Omega$ 

 $\Rightarrow$  Pushbutton: START  $\Rightarrow$  Reference value: read  $R_{ISO}$ 

**Note:** It is possible to select different nominal voltages by means of the MENU key.

GOSSEN-METRAWATT 3

## 4 Calibrating the starting currents on the PROFi KALIBRATOR 1 with the aid of a reference current source

**⇔ Connection**: Connect a digital multimeter to the output

DMV on the front.

Connect a reference current source to the

calibrator input at the rear.

 $I_{max} = 560 \text{ mA AC}$ 

Pushbutton switch: Press the pushbutton switch at the rear,

calibration is activated, the pushbutton

switch must light.

⇒ Rotary switch: Set the desired starting current.

⇒ **Display value**: Read the voltage value on the multimeter:

| Starting current $I_{\Delta N}$ | Value<br>DVM |
|---------------------------------|--------------|
| 10 mA                           | 100 mV       |
| 100 mA                          | 1 V          |
| 550 mA                          | 5.5 V        |
|                                 |              |
| Limit                           | Limit        |
| 560 mA                          | 5.6 V        |

Continue to change the reference current until the desired voltage value is shown on the multimeter.

#### Note

After calibration of the starting current, the calibration mode must be deactivated. For this purpose, press the pushbutton switch again, the lamp of the switch must no longer light.

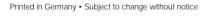

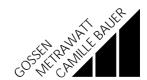